## **Facturation Comment faire un prélèvement libre ?**

Il est possible de générer un prélèvement aux familles avant que la facturation ne soit faite. Ce prélèvement est indépendant des prélèvements OGEC, c'est à dire en dehors de l'échéancier indiqué dans les périodes de facturation et de prélèvement.

Dans le menu **Traitement/Les prélèvements libres, je saisi les prélèvements libres aux familles :**

- **1/** Je sélectionne le mode de paiement "Prélèvement"
- **2/** Je sélectionne l'exercice en cours
- **3/** J'indique le montant à prélever en haut à gauche
- **4/** Je sélectionne les familles concernées
- **5/** Je clique sur "Attribuer ce montant"
- **6/** J'indique la date d'exécution et je clique sur "Traiter le prélèvement"

Les messages suivants apparaissent :

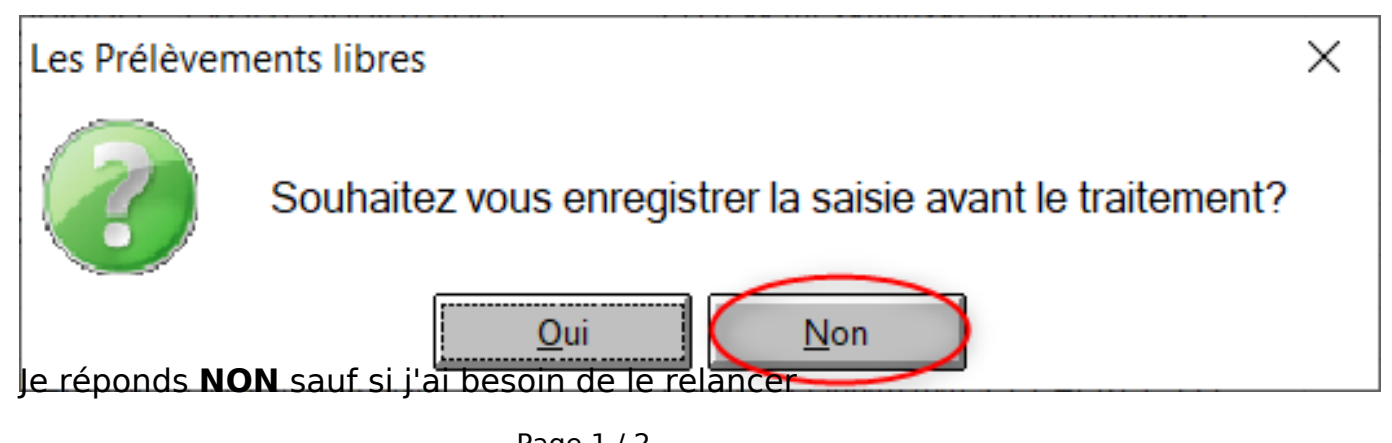

Page 1 / 2 **(c) 2024 AGATE FAQ <donotreply@asrec-cvl.org> | 19-05-2024 11:02** [URL: https://faq.asrec-cvl.org/index.php?action=faq&cat=5&id=142&artlang=fr](https://faq.asrec-cvl.org/index.php?action=faq&cat=5&id=142&artlang=fr)

## **Facturation**

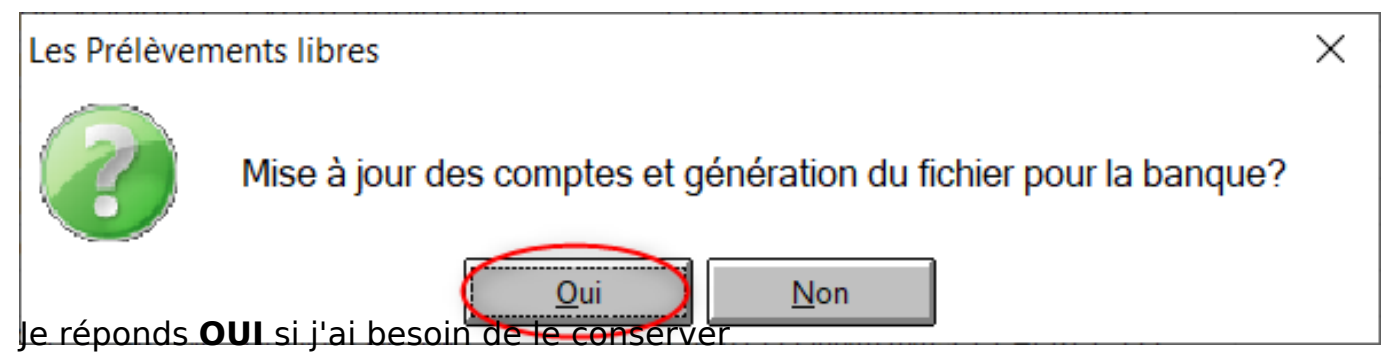

Enfin, je dépose le fichier sur le site de la banque.

Référence ID de l'article : #1141 Auteur : Elise Hanicot Dernière mise à jour : 2021-11-10 14:43